# Programowalna macierz układów walna macierz układów 13<br>analogowych

Ćwiczenie opracowali: Bogdan Pankiewicz i Marek Wójcikowski

## **1. Wst**ę**p**

W ćwiczeniu badane są filtry drugiego rzędu (dolno-, środkowo- i górnoprzepustowy) oraz generator przebiegów prostokątnych, zbudowane z wykorzystaniem wzmacniacza operacyjnego. Układy filtrów i generatora realizowane są z użyciem układu FPAA. Układ **FPAA** (ang. **F**ield<sup>1</sup> **P**rogrammable **A**nalog **A**rray = programowana macierz analogowa) firmy **Motorola** służy do szybkiego realizowania projektów podstawowych bloków analogowych. Układ został zbudowany w technice **przeł**ą**czanych pojemno**ś**ci**, w której pojemności przełączane cyklicznie kluczami pełnią funkcję rezystorów. Przy wykorzystaniu przełączanych pojemności i wzmacniacza operacyjnego możliwe jest zbudowanie podstawowego wzmacniacza o wzmocnieniu zależnym od wartości pojemności, a także innych bardziej skomplikowanych układów. Układ scalony FPAA zawiera 6864 klucze elektroniczne i jest sprzedawany razem z oprogramowaniem EasyAnalog służącym do łatwego programowania ustawień kluczy.

## **2. Opis układu FPAA**

W układzie mamy do dyspozycji 20 stref analogowych. Każda strefa zawiera jeden wzmacniacz operacyjny i pięć kondensatorów. Każdy kondensator składa się z zestawu 255 małych pojemności dołączanych poprzez klucze - w ten sposób każdy z pięciu kondensatorów może mieć jedną z 255 wartości. Klucze ustawiające pojemności są "statyczne" - ustawiane są jednorazowo podczas programowania. W układzie występują również klucze "dynamiczne", realizujące cykliczne (z określoną częstotliwością) przełączanie pojemności, co sprawia, że pojemność wraz z kluczami pełni funkcję rezystora. Jeszcze inne klucze, także dynamiczne, mogą być sterowane fazą sygnału wejściowego. Oprócz tego w każdej strefie występują dodatkowe klucze statyczne umożliwiające różne połączenia wzmacniacza operacyjnego i kondensatorów w ramach jednego pola. Inne klucze statyczne zapewniają możliwość połączenia pomiędzy sąsiednimi strefami (połączenia takie nie zawsze są możliwe, gdyż może się zdarzyć, że wszystkie klucze zostaną wykorzystane do innych celów). W układzie scalonym umieszczono też połączenia (magistrale poziome i pionowe) przebiegające przez cały układ, co umożliwia połączenie odległych stref. Do połączenia z układami zewnętrznymi służy 13 uniwersalnych wejść/wyjść wyposażonych w klucze i bufory. Klucze możemy ustawiać w zależności od potrzeby; istnieje też możliwość wyłączenia bufora (nie pobiera on wtedy prądu ze źródła zasilania).

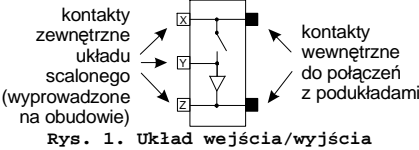

Układ zasilany jest pojedynczym napięciem +5V względem **ziemi**. Do obróbki sygnałów wewnątrz układu korzysta się z **masy sygnałowej**, która generowana jest poprzez podział napięcia zasilającego - stąd potencjał **masy sygnałowej** względem **ziemi** wynosi +2.5V. Napięcia wszystkich sygnałów odnoszą się do masy sygnałowej, stąd największa amplituda sygnału wynosi ±2.5V.

## **3. Oprogramowanie EasyAnalog**

Oprogramowanie EasyAnalog ma wbudowaną bibliotekę z informacjami o sposobach połączeń kluczy w jednej lub dwóch sąsiednich stref w celu uzyskania wybranego podukładu analogowego. Użytkownik nie musi zatem dbać o wewnętrzne ustawienia każdego klucza, a operuje tylko symbolicznymi blokami przedstawiającymi elementarny podukład.

Do użytkownika należy wybranie podukładów z biblioteki, odpowiednie ich połączenie przy pomocy "przewodów" oraz ustawienie parametrów każdego podukładu. Następnie gotowy projekt wystarczy przesłać łączem z komputera do układu FPAA i... wypróbować działanie układu na stanowisku pomiarowym.

Po włączeniu programu widzimy 20 wolnych stref do zaprogramowania. Naokoło nich (z lewej, prawej i od dołu) znajduje się 13 wejść/wyjść wraz z buforami.

Pionowe i poziome podwójne linie rozmieszczone pomiędzy strefami to "przewody" służące do połączeń pomiędzy odległymi podukładami. Dodatkowo na dole znajduje się magistrala (oznaczona kolorem żółtym) rozprowadzająca napięcie z programowalnego źródła napięcia stałego, które można ustawiać w zakresie od ok. -2V do 2V.

W celu zaprogramowania nowego układu należy:

- wybrać i rozmieścić podukłady;
- określić parametry podukładów;
- połączyć podukłady i wejścia/wyjścia przy pomocy "przewodów";
- przesłać projekt do układu scalonego;
- sprawdzić działanie układu.

 $\overline{a}$ 

<sup>1</sup> słowo field oznacza tutaj, że układ jest programowany poza fabryką - tj. u użytkownika

1C-2

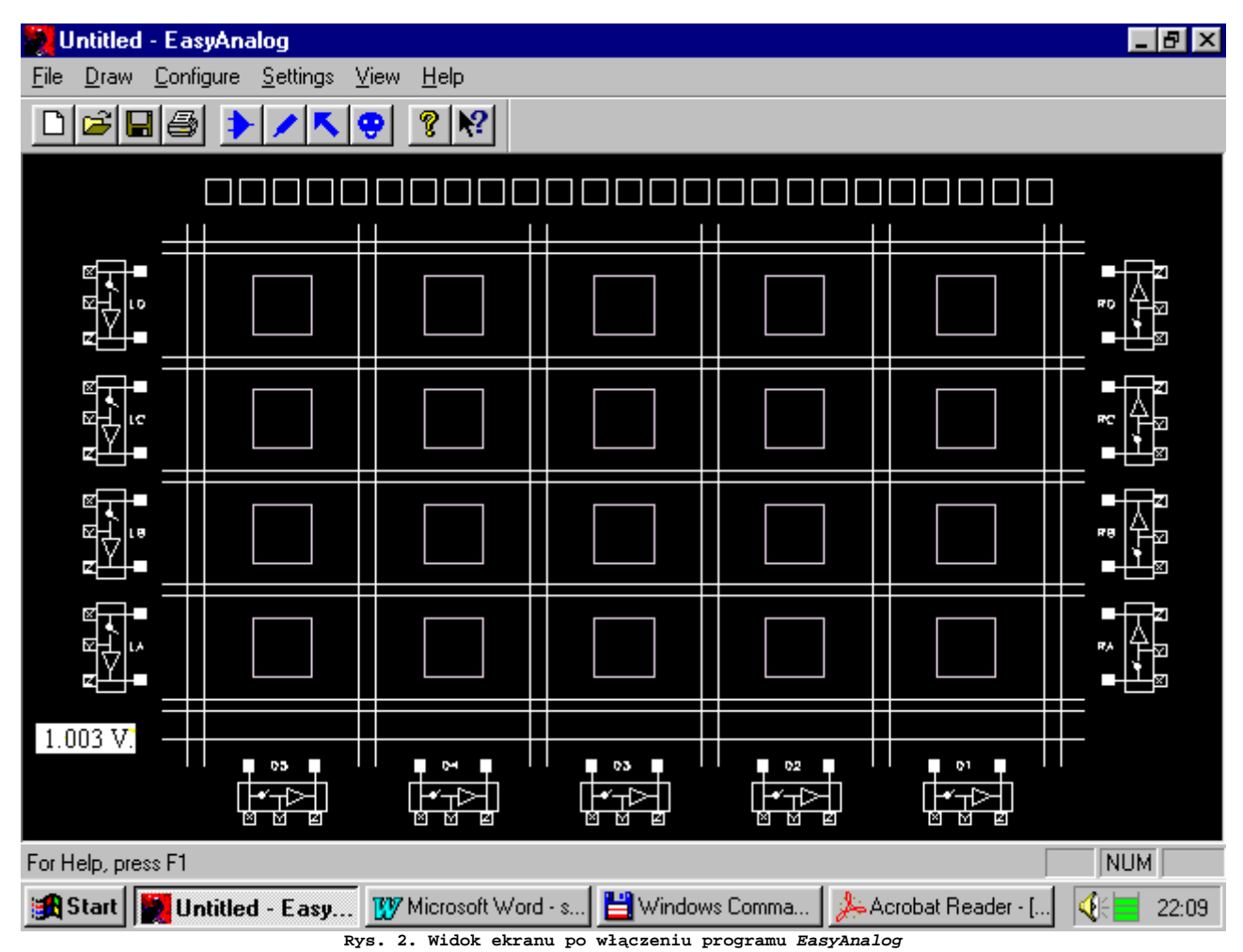

Aby wybrać podukład należy kliknąć myszką na symbolu , pojawi się wtedy okno wyboru podukładu (rys.3).

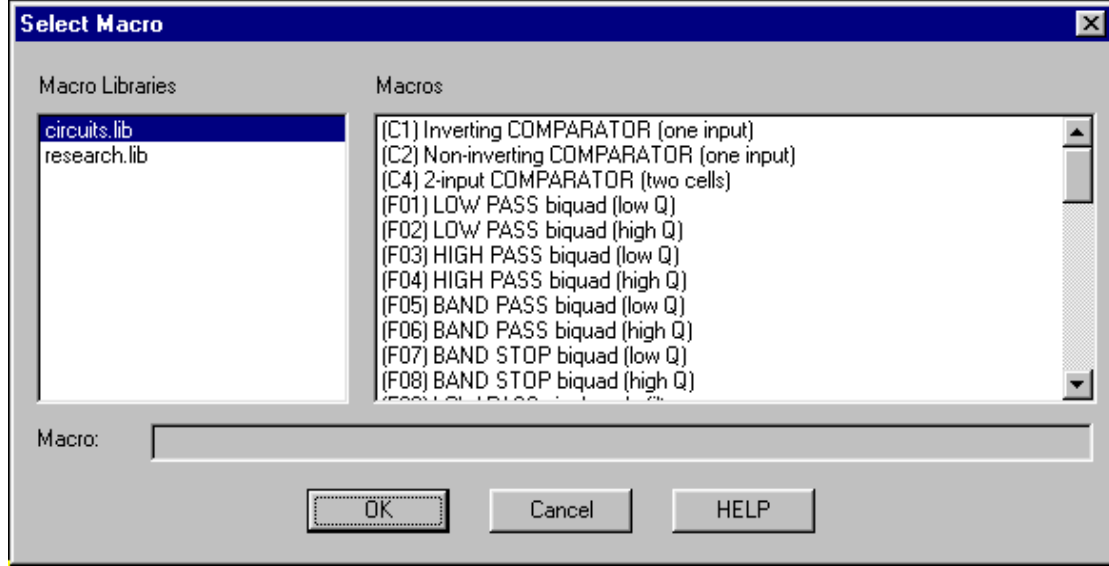

**Rys. 3. Okienko wyboru podukładu z biblioteki** 

Wybrany podukład można rozmieszczać dowolną ilość razy ustawiając myszkę w żądanych strefach i naciskając lewy przycisk myszy. Przykładowo rozmieszczony układ wzmacniacza odwracającego w lewej dolnej strefie przedstawia rys. 4.

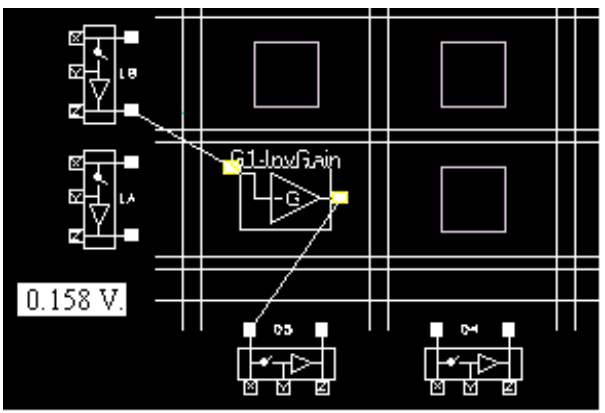

**Rys. 4. Przykładowe umiejscowienie podukładu** 

Aby przejść do trybu rysowania połączeń, należy nacisnąć przycisk "w" lub kliknąć lewym przyciskiem myszy na symbolu (kursor zmieni swój kształt). Naciskając i trzymając lewy przycisk myszy możemy łączyć końcówki podukładów z wejściami, wyjściami oraz z magistralami pionowymi i poziomymi (można także łączyć przewody pionowe z poziomymi w miejscu ich przecięcia). Jeśli połączenie jest możliwe, to dany element zmieni swój kolor, gdy znajdzie się pod kursorem. Niektóre połączenia mogą nie zostać zrealizowane, ze względu na brak kluczy, które już zostały wykorzystane np. do utworzenia podukładu.

W trybie rysowania połączeń możemy też dokonać edycji parametrów poszczególnych podukładów. Okienko zawierające parametry podukładu otwiera się po umieszczeniu kursora nad wybranym podukładem i naciśnięciu prawego przycisku myszki.

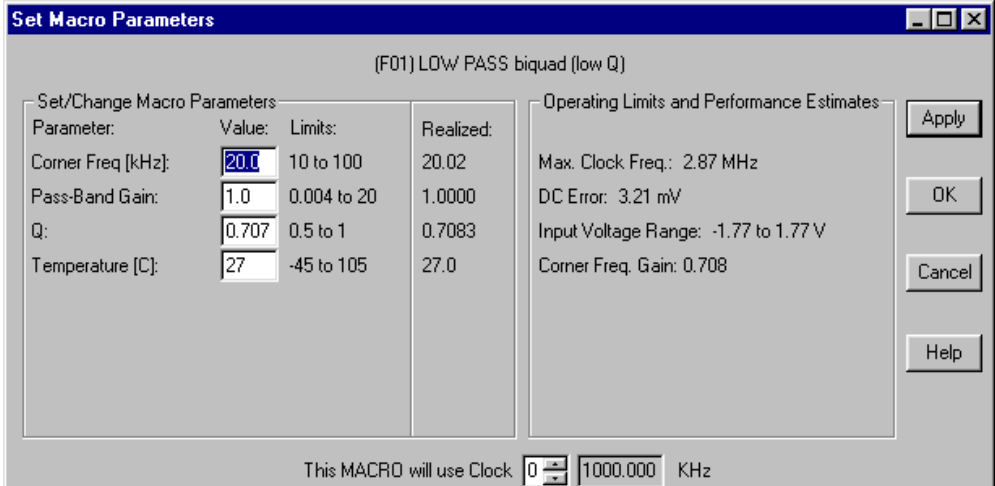

**Rys. 5. Okienko edycji parametrów podukładu** 

Standardowo po włączeniu programu wszystkie bufory rozmieszczone w blokach wejścia/wyjścia są wyłączone. Aby je uaktywnić należy w trybie rysowania kliknąć na wybranym buforze myszką. Bufor zmieni kolor na czerwony, co oznacza, że jest on aktywny. W podobny sposób można zmieniać ustawienie kluczy w blokach wejścia/wyjścia.

Jeśli chcemy usunąć połączenie lub cały podukład to należy przejść do trybu kasowania (nacisnąć  $\ddot{\bullet}$ ).

Po zakończeniu projektu możemy go zapisać na dysk (polecenie **File/Save**), a następnie przesłać do układu scalonego poleceniem **Configure/Write configuration data to Serial Port (Ctrl+W)**.

### **4. Opis podukładów**

W ćwiczeniu będą wykorzystane podukłady przedstawione w tablicy 1. Na zewnątrz wyprowadzone są następujące końcówki: **wej**ś**cia:**  końcówka Y układu LA końcówka Y układu LC **wyj**ś**cia:** końcówka Z układu RA końcówka Z układu RC Sygnały należy przeprowadzić poprzez bufory, stąd wewnątrz układu należy wykorzystać następujące końcówki: **wej**ś**cia:**  końcówka Z układu LA końcówka Z układu LC **wyj**ś**cia:** końcówka X układu RA końcówka X układu RC **Uwaga:** należy uaktywnić następujące elementy: - w blokach LA i LC: bufory (bufory czerwone, klucze rozwarte); - w blokach RA i RC: bufory oraz klucze (bufory czerwone, klucze zwarte).

X X X X Y Y Y Y Z Z Z Z LA LC  $\bigwedge$   $\bigwedge$  RC RA gniazda - wejścia gniazda - wyjścia UKŁAD **uaktywni**ć**!** wej. wej. wyj. wyj.

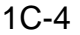

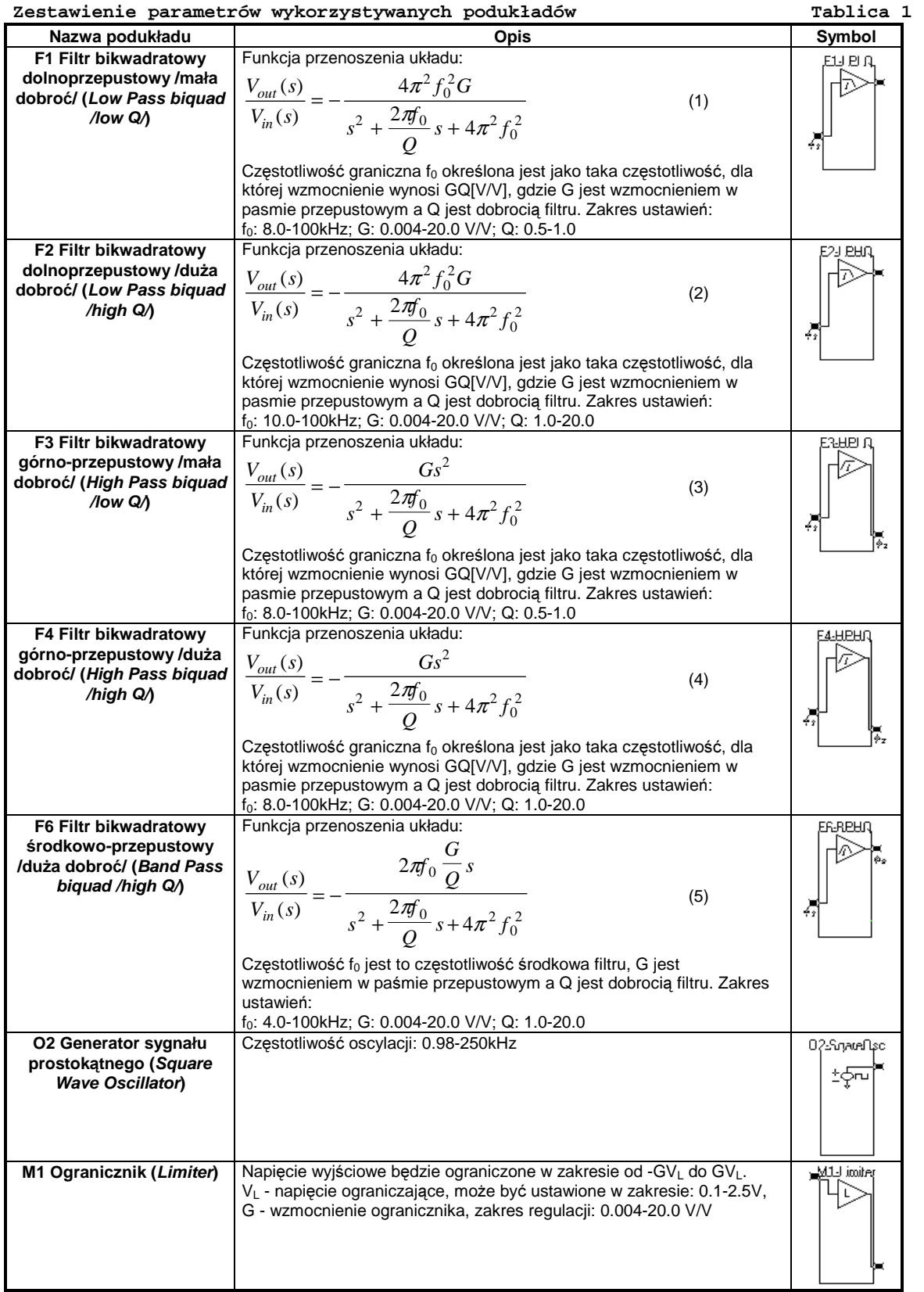

## **5. Pomiary**

1) **Pomiary filtrów dolno-, górno- i** ś**rodkowo przepustowych:** zaprogramować układy filtru zgodnie z parametrami podanymi w Tablicy 3. Należy znaleźć częstotliwości 3dB oraz ewentualne punkty charakterystyczne. Pomiar wykonać dla jednej wartości napięcia wejściowego.

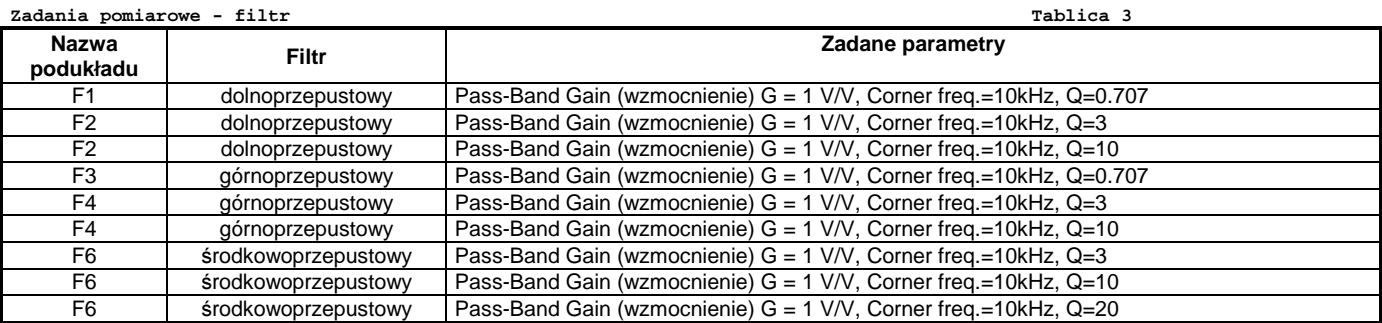

2) Zaprogramować układ generatora przebiegów prostokątnych (O2), którego wejście przechodzi kolejno do ogranicznika (M1) oraz następnie do filtru dolnoprzepustowego (F1), jak na Rys. 6. Parametry układu podane są w tablicy 4. Wyjście z ogranicznika wyprowadzić na wyjście RAX (sygnał prostokątny), natomiast wyjście filtru dolnoprzepustowego wyprowadzić na wyjście RCX (sygnał sinusoidalny).

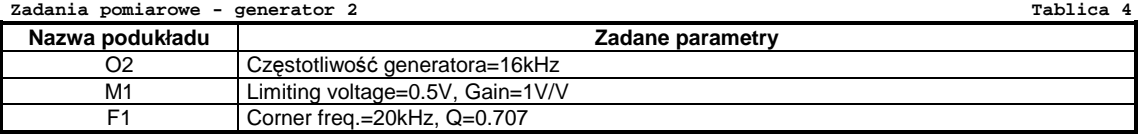

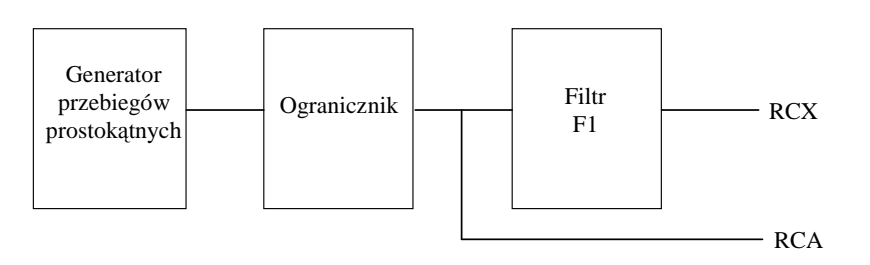

**Rys. 6. Schemat blokowy generatora**

Należy odrysować kształty obu przebiegów (sinusoidalnego i prostokątnego) oraz zmierzyć zawartość harmonicznych.

## **6. Opracowanie wyników**

Dla punktu pomiarowego 5.1(pomiary filtrów) należy:

a) Przedstawić wyniki pomiarów dla poszczególnych filtrów na wspólnych wykresach.

b) Porównać parametry zaprogramowane z otrzymanymi z pomiarów. Należy skomentować ewentualne rozbieżności.

## **7. Teoria**

Ad. 5.1. Amplitudowe charakterystyki częstotliwościowe można otrzymać poprzez wykreślenie modułu transmitancji przy podstawieniu  $s = j\omega = j2\pi f$ . Transmitancje poszczególnych sekcji oraz ich moduły przedstawione są w tablicy 5.

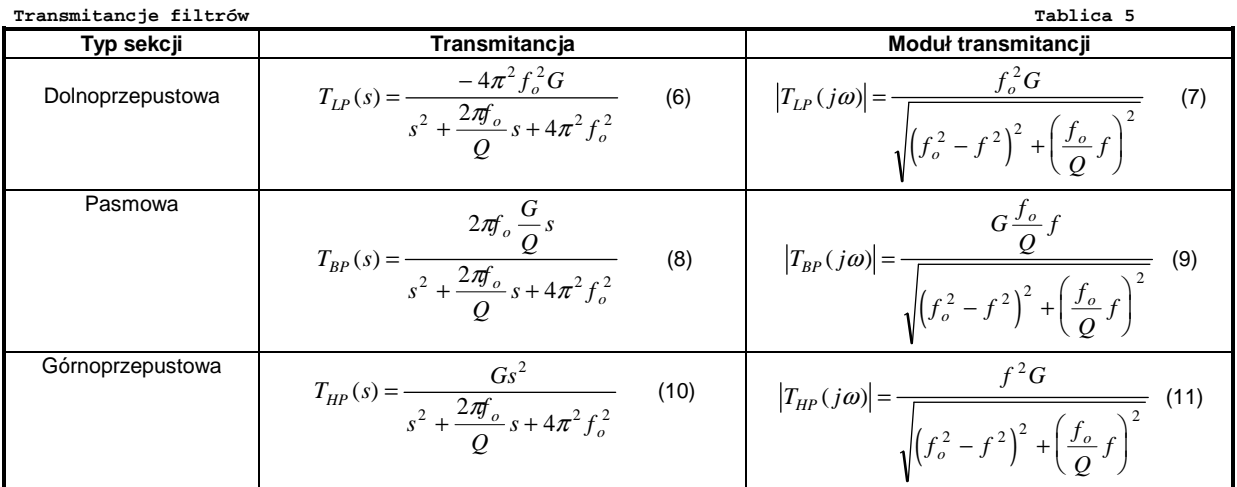

Gdzie: *f <sup>o</sup>* jest częstotliwością charakterystyczną (corner frequency) Q-dobroć (quality factor), G- wzmocnienie dla pasma przepustowego (gain).

Ad. 5.2. Ta część ćwiczenia ma na celu przypomnienie definicji współczynnika zniekształceń nieliniowych oraz jego praktyczne pomiary i obliczenia dla niektórych sygnałów. Współczynnik ten nazywany jest także współczynnikiem zawartości harmonicznych (THD). Każdy ciągły sygnał okresowy  $v(t)$  można przedstawić w postaci zespolonego szeregu Fouriera:

$$
v(t) = \sum_{n = -\infty}^{+\infty} c_n e^{j\frac{n\pi}{T/2}}, \text{ gdzie } c_n = \frac{1}{T} \int_{-T/2}^{T/2} v(t) e^{-j\frac{n\pi}{T/2}} dt \text{ dla } n = 0, \pm 1, \pm 2, \dots, T \text{ - okres sygnału}
$$
\n(12)

Ze względu na równość  $\,c_{_n}=c_{-n}^*\,$ , szereg dwustronny można zastąpić następującym szeregiem jednostronnym

$$
v(t) = c_0 + \sum_{n=1}^{+\infty} \left[ c_n e^{j\frac{n\pi}{T/2}} + c_n^* e^{-j\frac{n\pi}{T/2}} \right] = c_0 + \sum_{n=1}^{+\infty} C_n \cos(n2\pi t/T + \varphi_n) ,
$$
\n(13)

gdzie  $c_0 = \frac{1}{T} \int_{T/2}^{T} v(t) dt$ *T* 0 2  $=\frac{1}{\pi}$   $\int_{1}^{T/2}$  $\int_{-T/2}^{\infty} v(t)$ / i jest wartością średnią sygnału w jednym okresie,  $C_n=2|c_n|$  ,  $\varphi_n=\arg(c_n)$ . Ciąg współczynników  $C_n$  jest więc

ciągiem amplitud składowych kolejnych harmonicznych sygnału v(t). Współczynnik THD jest definiowany jako:

$$
THD = \sqrt{\sum_{n=2}^{+\infty} C_n^2} = \sqrt{\sum_{n=2}^{+\infty} C_n^2 / \sqrt{2}} = \frac{V_{harm-sk}}{V_{sk}}
$$
(14)

gdzie współczynniki *C<sub>n</sub>*są kolejnymi amplitudami harmonicznych sygnału rozpatrywanego. Dzieląc licznik i mianownik pierwiastka przez √2 widać, że współczynnik THD jest w rzeczywistości stosunkiem wartości skutecznej harmonicznych od n=2 do ∞ w stosunku do wartości skutecznej sygnału.

 W ćwiczeniu mierzona jest wartość THD dla sygnału prostokątnego oraz filtrowanego sygnału prostokątnego. Dla fali prostokątnej o amplitudzie *V<sup>A</sup>* współczynniki *C<sup>n</sup>* wyrażone są zależnością (można to sprawdzić wykorzystując powyższe zależności całkowe):

$$
C_0 = 0 \ , \ C_n = \frac{2V_A[1 - (-1)^n]}{n\pi} \ . \tag{15}
$$

Wartość skuteczna przebiegu prostokątnego jest równa jego amplitudzie stąd:

$$
V_{sk} = V_A = \frac{\sqrt{\sum_{n=1}^{+\infty} C_n^2}}{\sqrt{2}} = \frac{\sqrt{C_1^2 + \sum_{n=2}^{+\infty} C_N^2}}{\sqrt{2}} ,
$$
\n(16)

co po przekształceniach daje  $\sum_{n=2} C_N^2 = 2V_A^2 - C_1^2 = 2V_A^2$ 2  $2V_A^2 - C_1^2 = 2V_A^2 \left(1 - \frac{8}{\pi^2}\right)$ =  $\sum_{N=0}^{+\infty} C_N^2 = 2V_A^2 - C_1^2 = 2V_A^2 \left[1 - \frac{1}{2} \right]$  $\overline{\phantom{a}}$ ן  $\overline{\pi^2}$ ,  $(17)$ 

tak więc współczynnik THD dla fali prostokątnej jest równy:

$$
THD = \frac{\sqrt{\sum_{n=2}^{+\infty} C_n^2 / \sqrt{2}}}{\sqrt{\sum_{n=1}^{+\infty} C_n^2 / \sqrt{2}}} = \frac{V_{ham-sk}}{V_{sk}} = \frac{\sqrt{2V_A^2 \left[1 - \frac{8}{\pi^2}\right]}}{\sqrt{2}V_A} = \sqrt{1 - \frac{8}{\pi^2}} = 43,52\%
$$
\n(18)

Określenie THD dla sygnału wychodzącego z filtru dolnoprzepustowego należy wykonać w sposób przybliżony dla pierwszych 11-tu harmonicznych. Wartość modułu transmitancji  $\big|T_{LP}(j\omega)\big|$  należy wyznaczyć korzystając ze wzoru z Tab. 5 podstawiając  $\,f= n f_{_S}^{}$ , gdzie  $\,f_{_S}^{}$ jest częstotliwością drgań generatora. Współczynnik THD należy przybliżyć wzorem (19).

**Przykładowa tabela do oblicze**ń **THD Tablica nr 7** 

| FLZYAIGOWG CADEIG GO ODIICZEN IMP              |  |  |  |  | rapiica mi |  |  |  |  |    |  |
|------------------------------------------------|--|--|--|--|------------|--|--|--|--|----|--|
|                                                |  |  |  |  |            |  |  |  |  | 10 |  |
| $\Lambda$<br>ັັ                                |  |  |  |  |            |  |  |  |  |    |  |
| $C_n/V_A$ <sup>*</sup> ] $T_L$<br>$o(i\omega)$ |  |  |  |  |            |  |  |  |  |    |  |
| $(C_n/V_A^*   T_{LP}(j\omega)  )^2$            |  |  |  |  |            |  |  |  |  |    |  |

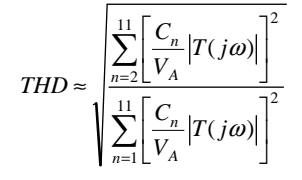

#### **Literatura:**

- [1] "EasyAnalog<sup>™</sup> Design Software User's Manual", Motorola Inc. 1997, USA.
- [2] A. Guziński, "Linowe elektroniczne układy analogowe" WNT 1992.
- A. Filipkowski, "Układy elektroniczne analogowe i cyfrowe", WNT 1978.

(19)